# Adding and Editing Org Ratings In 25Live

25Live allows you to define a list of organization ratings in the Master Definitions section of the System Settings area.

- Define as many ratings as you need, but try to keep them high-level a maximum of six is recommended.
- Create ratings that assist schedulers in accurately assessing an organization's performance.

## **How To Access Master Definitions**

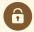

### **Security Note**

To access Master Definitions System Settings views, your 25Live user must have security permissions set in Series25 Group Administration for each of the types that you wish to access, including:

- Events: Administrative: 6.0 Manage Event Master Definitions
- Event Requirement Notification Policy: Administrative: 7.0 Set Event Notification Policy
- Event Types: Administrative: 5.2 Manage Event Type Hierarchy
- Locations: Administrative: 10.2 Manage Location Master Definitions
- Resources: Administrative: 12.2 Manage Resource Master Definitions
- Organizations: Administrative: 15.4 Manage Organization Master Definitions
- Organization Ratings: Administrative: 15.6 Edit Organization Ratings
- Organization Partition Preferences: Administrative: 15.8 Edit Organization Location Preferences
- Contacts: Administrative: 14.1 Manage Contact Master Definitions

If you would like any of the described settings changed for your user, contact your 25Live administrator.

# **How To Add Org Ratings**

### 1. Use the Create New Button

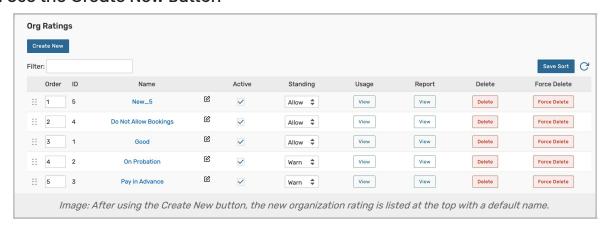

To add a new organization rating, use the Create New button. Your new item will appear at the top of the list.

#### 2. Rename the New Item

The new org rating will have a default name that includes its ID number. Use the edit icon ( ② ) to rename.

# **Editing Organization Ratings**

You can edit the list or item with the following actions:

- Manually reorder items
- The Id number for each item is listed
- Edit the Name of the item
- Check or uncheck the Active status
- The **Standing** dropdown selection is used to designate which ratings make an organization ineligible to sponsor an event (The standings defined for organizations describe their performance as an organization/customer)
  - o "Allow" the organization can be assigned to events
  - o "Warn" the organization can be assigned to events, but there will be a warning in the event form
  - o "Deny" the event form will prevent users from submitting events with this organization
  - Note: Currently, this does not prevent submission if a user does not have permission to see the organization's rating.
- View the Usage of the item in events, searches, etc.
- Delete the item (if it is not being used)
- Force Delete the item (even if it's being used) and remove all references (available only to Administrators in the (-1) security group)

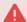

#### **Use Caution With Force Delete**

The option to "force delete" a master definition item should be taken with care. Be advised that some searches may no longer function as expected until you edit them to remove references.

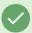

Tip: Manually Sorting Item Display Order

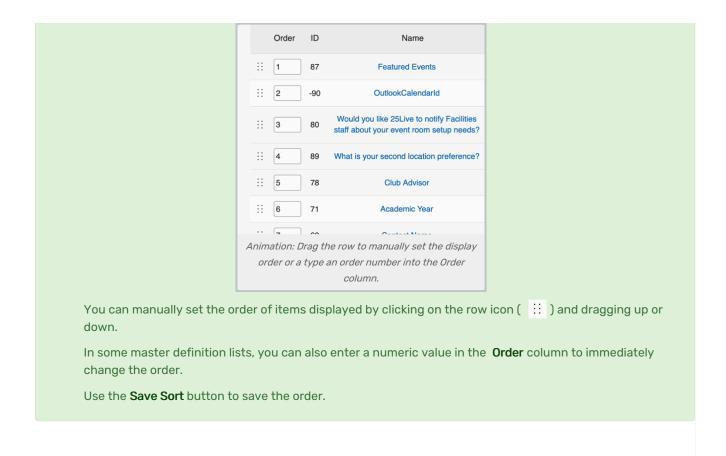